# Matlab Basics

Yaara Erez

MRC Cognition and Brain Sciences Unit November 2015

#### MatLab – Matrix Laboratory

- Programming environment based on matrix representations.
- Mainly useful for data analysis, simulations (research, engineering).
- Contains a large set of ready-to-use functions.
- Easy graphics.

# Why is programming important?

- It gives you the power to do whatever you want with your data / experiment / simulations, without being limited by off-the-shelf software or scripts written by others.
	- $\rightarrow$  It significantly enhances your capabilities as researchers.
- Some of the commonly used software in research is Matlab-based (like SPM for fMRI/MEG data analysis).

# This talk

- Matlab basics
	- Matlab programming environment
	- Variables
	- Editor, scripts, functions

• Practice practice practice!

#### Matlab programming environment

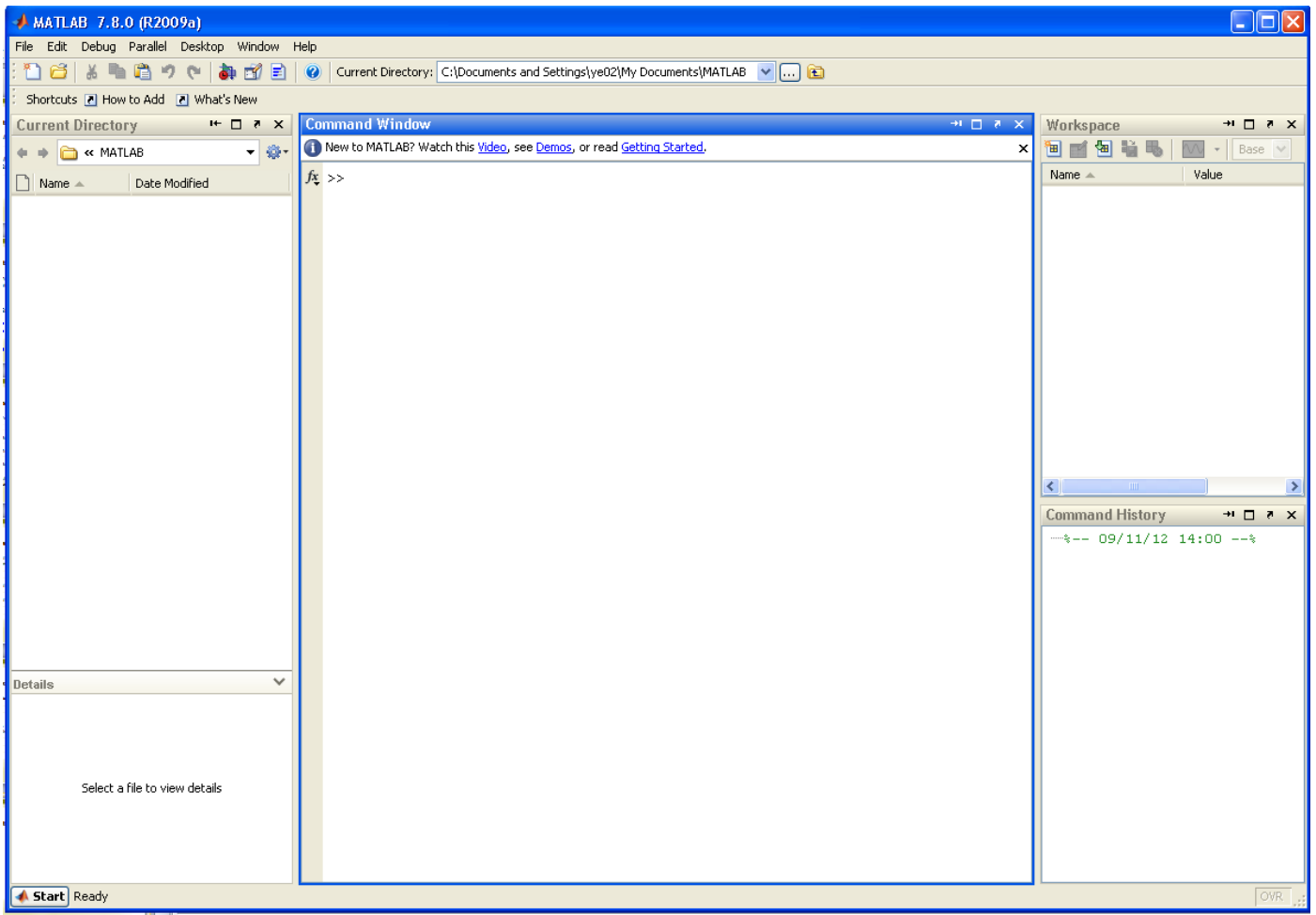

# 'Current Directory'

- The **current directory** is the directory, or path, to which Matlab currently refers when reading/writing files, unless a different path is specified for a file.
- When opening Matlab, it is recommended to change the **current directory** to the one that you are working with.
	- It makes it easier to manage/find/save files.
- Use **full paths** when referring to files whenever possible, to avoid any confusion with files being saved at the current directory.

### A few words about **syntax**

- **Syntax** is "the **set of rules** that define the **combinations of symbols** that are considered to be correctly structured programs in a programming language".
- In other words, it is the **vocabulary and grammar** with which we write our code, such that it will be **unambiguously** understandable by the programming language.
	- When defining a variable, refer to it later *exactly* in the same name. Tip: use **copy & paste**.
	- **Typos** are unacceptable.
	- Matlab is **case-sensitive**.

### Variables

- A **variable**: a **place** in memory with a **name** that contains a **value**.
- Variables types 2 basic types in Matlab (roughly speaking):
	- **Numeric**: single element (scalar), array, multi-dimensional array.
	- **Text**: character, string (array of characters).

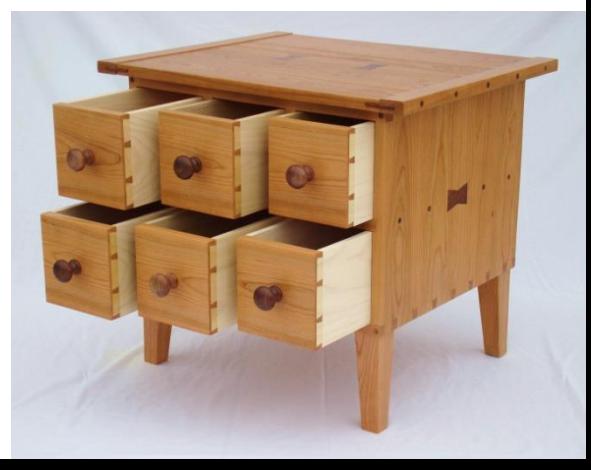

# Defining numeric variables

- $x = 1$  () (scalar, integer)
- numSubjects =  $8$ ; (meaningful name)

Semicolon (;) at the end of a command prevents echo in the command line

- myScalar =  $1.1$ ; (scalar, rational (decimal) number)
- $myVec = [1 \ 2 \ 3]$ ; (one-dimensional array)
- $myVec = [1.2 2 3]$ ; (one-dimensional array with mixed integers and rational numbers)

# Arrays and indexing

- **Array** a set of ordered elements.
- **Indexing** Every element in the array has a place called **index**.
	- The i-th element is the element in the i-th place.
- Defining arrays by assignment:
	- myVec =  $[3 1 7 9 4]$ ;  $\rightarrow$  the index of 7 is 3
- **Retrieval** Getting an element from a specific index in the array.
	- *arrayName(index)*
	- myVec(3)  $\rightarrow$  7
- **Assignment** an element can be replaced:
	- *arrayName(index) = newValue*
	- myVec(3) =  $5 \rightarrow$  myVec =  $[3 1 5 9 4]$

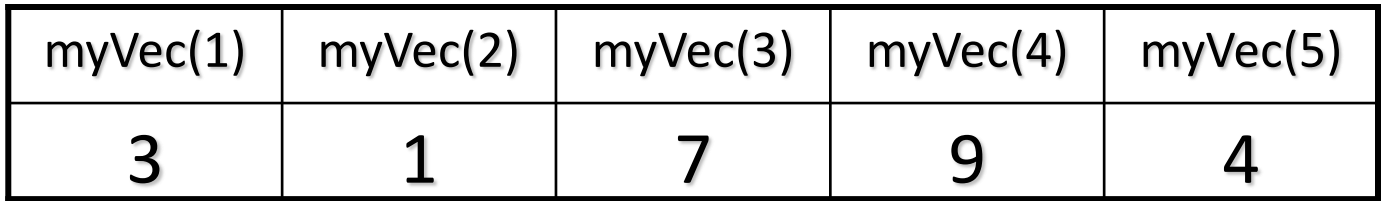

### Example

• MatlabBasics.m (examples 1-4)

### Practice 1

- Open Matlab and change the current directory to a folder of your choice.
- In the command window, do the following:
	- Create a 1x5 array with numeric values as you like.
	- Find the variable in the workspace and double-click it to see its content.
	- $-$  Change the value of the 3<sup>rd</sup> element in the array. Make sure you can see this change in the workspace.
	- Delete the  $4<sup>th</sup>$  element in the array.
	- Use 'size' function to check for the size of the array.
	- Use 'length' function to check for the length of the array.
	- Clear all the variables and command window using 'clear' and 'clc'.

#### **Matrices**

- **Matrix** 2D array (table).
	- Elements are ordered in 2 dimensions: rows and columns.
- **M x N matrix**  M rows, N columns.
- Example:
	- $-$  myFirstMat =  $[1 2 3; 4 5 6];$

$$
\begin{pmatrix}\n1 & 2 & 3 \\
4 & 5 & 6\n\end{pmatrix}
$$

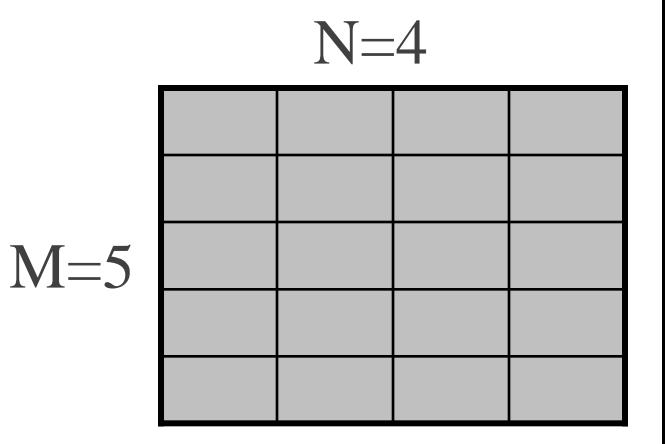

#### Matrices - indexing

Indexing: the  $a_{ii}$  element is the element in the **i-th** row and the **j-th** column.

• Example:

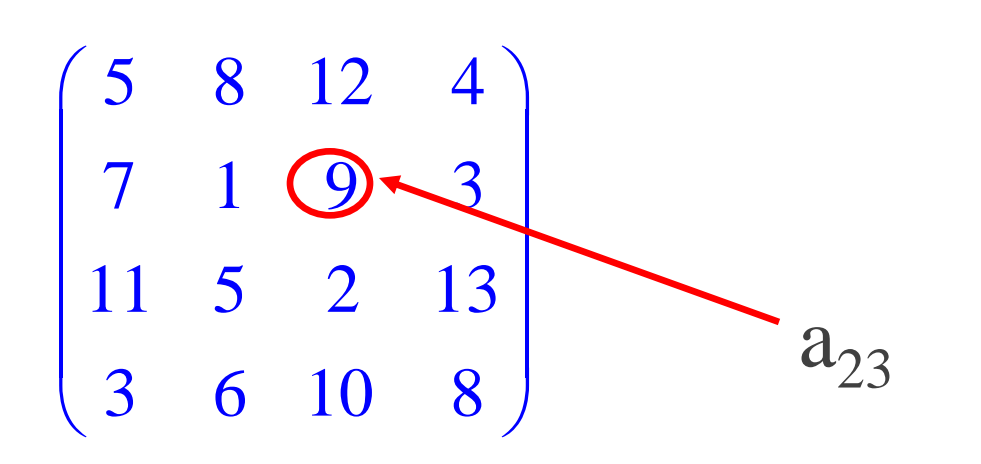

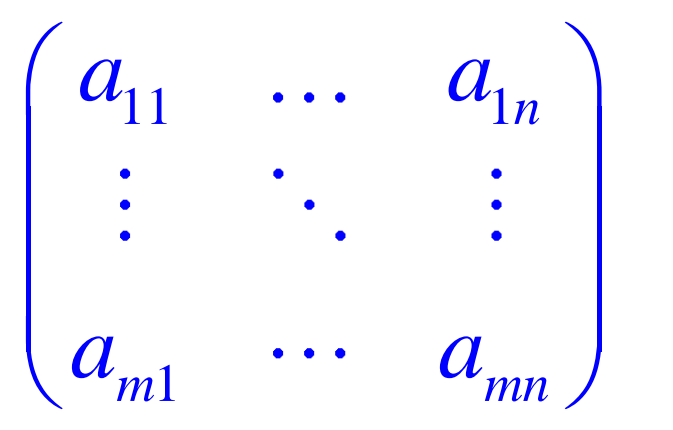

### Arrays

• **Scalar –** 1x1 array.

#### • **Vector** – **one-dimensional** array.

- $-$  Row: 1 x N array.
- Column: N x 1 array

#### • **Matrix** – **two-dimensional** array

- Table with rows and columns: M x N
- **Three-dimensional** array/matrix a rectangular cuboid of elements.
	- Dimensions M x N x K.
- **Multi-dimensional** arrays/matrices…
- All these arrays are simply **the same** data-type in Matlab, with just **different dimensions**, or size.

#### A few more notes about arrays

- Assign values to a variable directly to its place in the array:
	- $-$  myVar(2,3) = 5;
	- $-$  myVar([1 2], 3) = [5 6];
- Assign a value of one variable to another variable:

 $- x(2) = y;$ 

- Delete an element from an array:
	- myVec =  $[1 2 3 4]$ ;
	- myVec $(2) = [$ ;
	- $-$  myVec([2 3]) = [];

#### Example

• MatlabBasics.m (examples 5-6)

#### Text variables

- Text variables are comprised of **characters** and marked with **''**.
	- $-$  myChar =  $'h'$ ;
	- myChar  $=$  '5', (this is not the number 5 but rather the character 5)
- A text variable can contain more than one character  $\rightarrow$  string (an array of characters).
	- firstString = 'hello';
	- secondString = 'world';
	- longerOne = 'hello world';
	- longerOne2 = [firstString secondString]; (what's wrong with that?)

### Example

• MatlabBasics.m (example 7)

### Practice 2

- In the command window, do the following:
	- Create a text variable that contains one word.
	- Create another text variable that contains one or more words.
	- Concatenate the two strings to create a third variable.
	- Display one of the strings in the command window using 'disp' function.

## Basic functions

- Matlab has a HUGE number of ready-to-use functions/commands. These are very useful and one of the major advantages of Matlab.
	- Examples: length, size, pwd, clc, clear, disp, sum, mean, std, zeros, rand, randn, save, load, and many more…
- Avoid naming variables/functions with the same name as the basic functions – it temporarily "overrides" them in the current workspace.
	- Tip: Use variable/function names with '\_' (vec\_size), mix of small and capital letters (vecSize), prefix such as 'my' (myVar), 'this' (thisRun), etc.

# Code files

- Matlab code files have a '**.m**' extension.
- They include the lines of code.
- Use the Matlab **editor** to edit and run code files
	- Scripts
	- Functions
	- More on that in the next talk.

# Help!

- help name\_of\_function
- lookfor keyword
- helpdesk
- Internet

### Example

• MatlabBasicsExtra.m (not today…)

### Practice 3

- Create a Matlab code file and save it in your current directory. In this file, do the following:
	- Create a 3x4 matrix with values as you like.
	- Change the value of the element in the  $2^{nd}$  row and  $3^{rd}$  column.
	- $-$  Change all the values in the 2<sup>nd</sup> column at once by assigning a new vector.
	- Swap columns 1 and 3.
	- $-$  Delete the 4<sup>th</sup> column.
	- Use 'size' function to check for the size of the matrix.